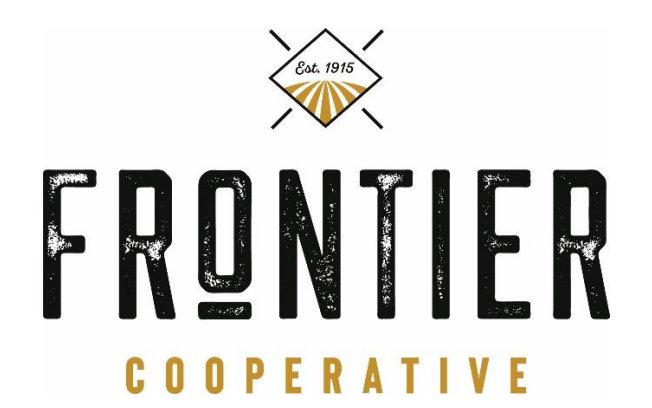

## **2021 Harvest Grain Policies**

Open Storage and Delayed Price (DP) will be available for corn and soybeans this harvest. Please communicate which program you'd like your bushels in. Storage could be subject to limitation. **The daily storage rate for corn is \$0.00165/bu/day. The daily DP rate for corn is \$0.00133/bu/day**

**The daily storage rate for beans is \$0.00187/bu/day. The daily DP rate for beans is \$0.00167/bu/day**

• Bushels that go in DP must be priced by 12:00pm on 08/26/2022

There will not be any minimum charges for Open Storage or DP during the 2021 harvest season.

All corn bushels will be shrunk & dried to 15% moisture (includes contracted or open storage bushels).

Soybeans will be discounted if the moisture is above 13%.

There is no averaging of loads.

If grain is sold in the first 10 days from the average date of delivery no storage will be assessed. If nothing is done, the bushels will be placed in storage.

- If Producer delivers bushels, and stops, and the average date on those bushels reach 10 days with no instructions they will automatically be placed in Open Storage. Regardless if the Producer hauls more bushels for that account later in harvest.

Unless told otherwise, the first grain delivered will be considered grain delivered on contract.

Grain in Open Storage or Delayed Price must be sold at the posted cash bid for the current delivery period, at the location it was delivered. In-store grain cannot be applied to a to-arrive contract (includes Basis or HTA contracts). Grain that is sold on to-arrive contracts for delivery in deferred months must be delivered during the delivery period that it was sold for on the contract.

Income from grain sales can be deferred to a later date. Once this income is put on a Deferred Payment contract, it cannot be voided.

Proceeds from your grain sales can also be directly deposited to your bank account. No more waiting for checks in the mail! Find out more information by contacting your local Frontier branch. You can download a form for receiving funds by ACH on the Frontier Cooperative website under Customer Login; scroll to the bottom of the page and click the ACH FORM button.